## **7Soundware Fractions Delay Highly rhythmic delay**

Dear Costumer,

Thank you for purchasing 7soundware Fractions Delay. We like to call "Fractions Delay" and higly rhythmic Delay, is based on a multi tape-head delay but with the Time related in fractions beetweend every single tape-head.

This Delay have a really experimental character and it's highly recommended to experiment with it to find your own sound.

So read further for installation instruction and for the User manual and enjoy your new effects.

7 Soundware

## **Installation Time Bundle Max for Live Delay Bundle**

To install open the folder you've just downloaded, you will find two types of files, one with .adv extension and one with .axmd extension.

Inside Live Drag and Drop the .amxd File and when the effect it's loaded you're ready to go, to add permanently the Delay effect to your user library choose the save icon on the instrument ( last one on the right)

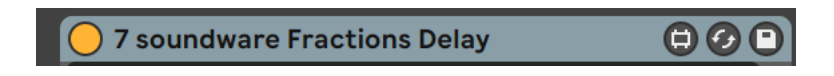

Now Ableton choose the correct place to save the effect and the correct name enlighted and wait your input to save.

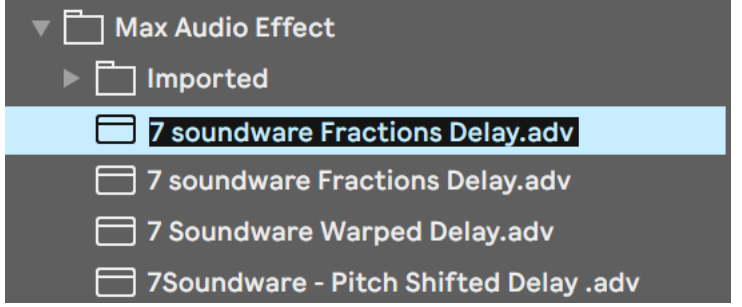

Press Enter and your new effect it's now stored in your user folder.

Alternatively you can choose you are providede with .adv and .axmd files to manually install the instrument.

## **How to use Fractions Delay Highly rhythmic delay**

Let's see the user interface of Fractions Delay:

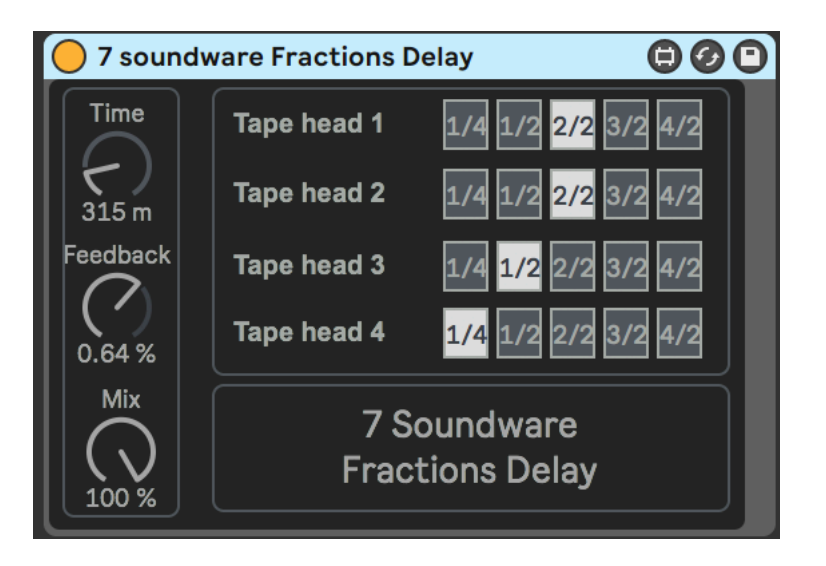

On the left you have the controls for Time Feedback and Mix And on the right you have the fractions of time for each Tape head.

The formula for the time in this delay is like this:

Tape Head  $0 =$  Time control Tape Head  $1 =$  time control  $+$  Selected Fraction Tape Head  $2 =$  Tape Head 1 time  $+$  Selected Fraction Etc etc

So Every change in time from one Tape head will affect the following one.

Let's see an Example:

Tape head  $0 = 100$ ms Tape Head 1 = 100ms + 1/4 = 125ms Tape head  $2 = 125ms + 1/2 = 187.5ms$ Etc Etc…

In this way we can obtain multi-tap rhythmic related Delays.